# Revelación de villas romanas históricas ocultas bajo el suelo agrícola

#### Resumen

**SCREENING & proceq** 

- · [3D Geoimaging,](http://www.3dgeoimaging.com/) en colaboración con [Global Arquelogica](https://www.linkedin.com/in/antonio-g%C3%B3mez-laguna-44189b63/?originalSubdomain=es) y [Abscisa3D](https://www.abscisa3d.com/) para el municipio de Rielves, necesitaba verificar los resultados de un estudio de GPR en Toledo, España
- · El Dr. Gianluca Catanzariti utilizó el software[GPR SLICE](https://www.screeningeagle.com/es/products/category/software/gpr-slice-insights) para analizar los resultados de un amplio estudio de GPR de una villa romana que estaba enterrada.
- El equipo procesó y verificó con éxito los datos de GPR para compararlos con un mapa histórico de excavaciones anteriores.

3D Geoimaging es una consultora geofísica independiente con experiencia específica en estudios de radar de penetración en el suelo (GPR) y en el posprocesamiento avanzado de datos 3D.

# Desafío

Luis Vicente Arellano, el alcalde de Rielves en Toledo, España, se enfrentó al reto de desenterrar un sitio patrimonial abandonado para localizar una villa romana en un terreno agrícola conocido como El Solado.

La villa histórica ya fue excavada en 1968, pero volvió a quedar enterrada y el terreno se destinó a uso agrícola. Tras la venta de los terrenos en 2022 al Ayuntamiento de Toledo, los trabajos pudieron comenzar con el descubrimiento de la villa romana y sus exquisitos mosaicos.

El proyecto comenzó con estudios de radar de penetración en el suelo (GPR) y pequeñas exploraciones. A continuación, se realizaron cuatro evaluaciones más profundas para verificar los datos recogidos por el GPR. Verificar los datos fue el primer objetivo de los equipos de 3D Geoimaging, Global Arquelogica y Abscisa3D.

El sitio en sí era muy difícil para la adquisición de datos con una topografía desafiante, por lo que los datos tuvieron que ser procesados y analizados a fondo después de las encuestas.

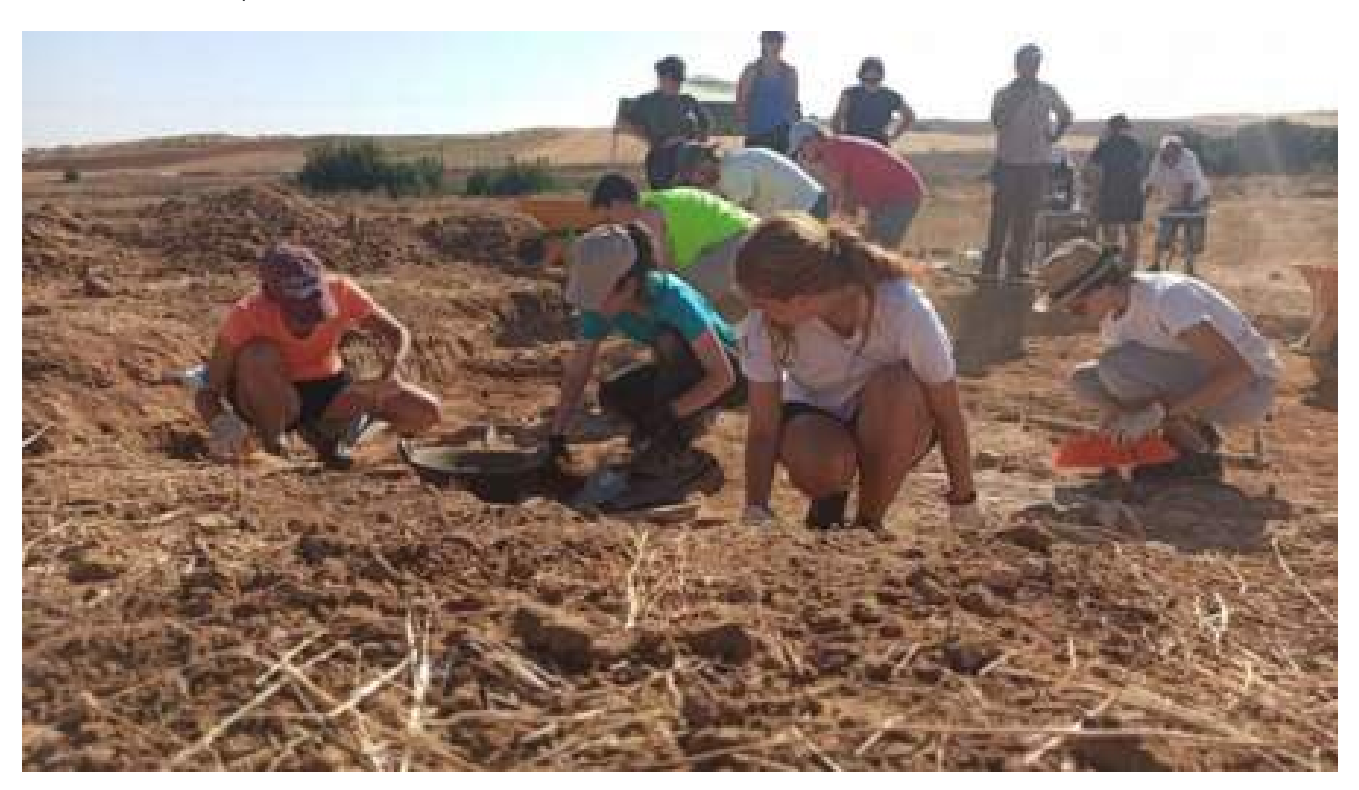

### Solución

El equipo utilizó el software de posprocesamiento GPR Slice para verificar los datos visualizando y mapeando los hallazgos en 3D.

El software GPR Slice es utilizado habitualmente por arqueólogos y profesionales de la topografía, ya que ofrece las opciones y herramientas más completas para crear las visualizaciones en 2D y 3D más avanzadas a partir de los datos de GPR.

El software también permite una completa integración con la navegación GPS para el mejor posicionamiento y orientación de los datos GPR recogidos, lo cual es especialmente útil para proyectos como éste.

# Resultado **s**

"¡Una imagen más de GPR que habla por sí misma, gracias al software GPR SLICE!" - Explicó el Dr. Gianluca Catanzariti, de 3D Geoimaging.

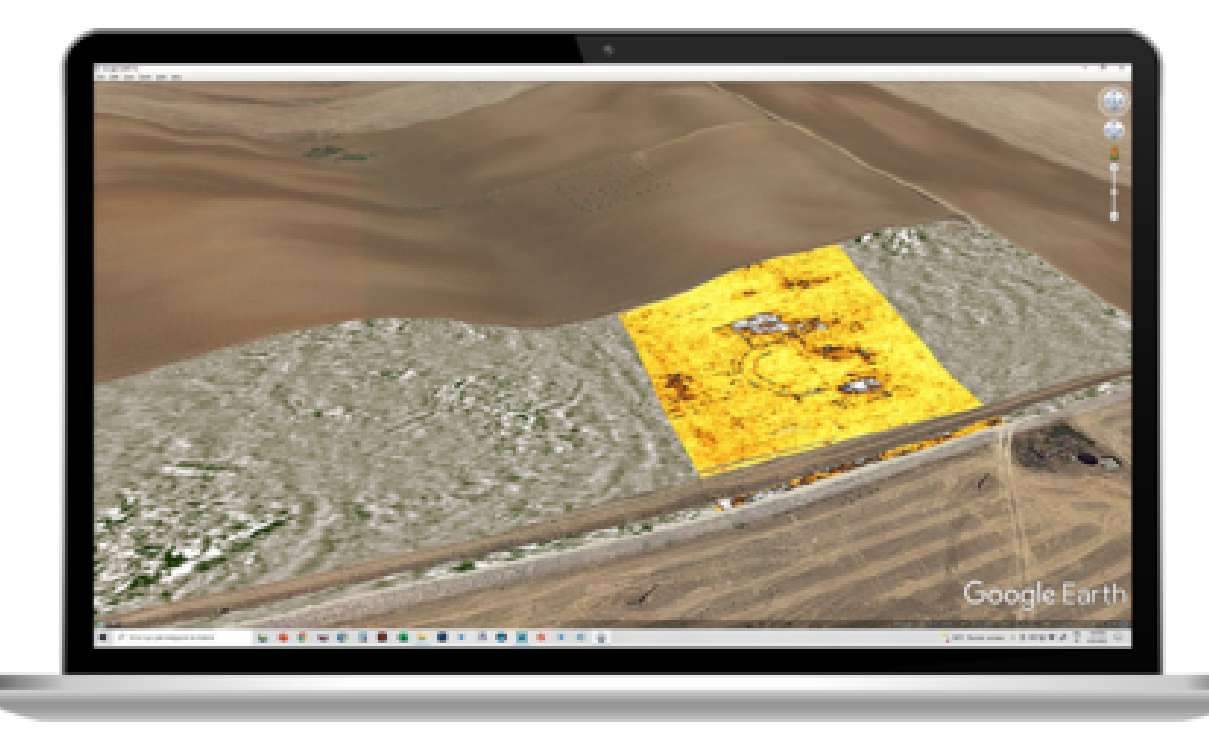

#### caption

Se han procesado y visualizado con éxito cerca de 3 Ha de datos GPR multicanal mediante GPR SLICE.

El procesamiento de los datos incluyó la corrección estática, el paso y la recuperación de bandas, la deconvolución espectral, la migración y la transformada de Hilbert, lo que permitió compilar volúmenes de GPR para mostrar la fase y la energía de la señal.

Mediante la deformación del volumen topográfico de Open GL, los cortes de profundidad pueden seguir la superficie topográfica a intervalos de 2-3 cm.

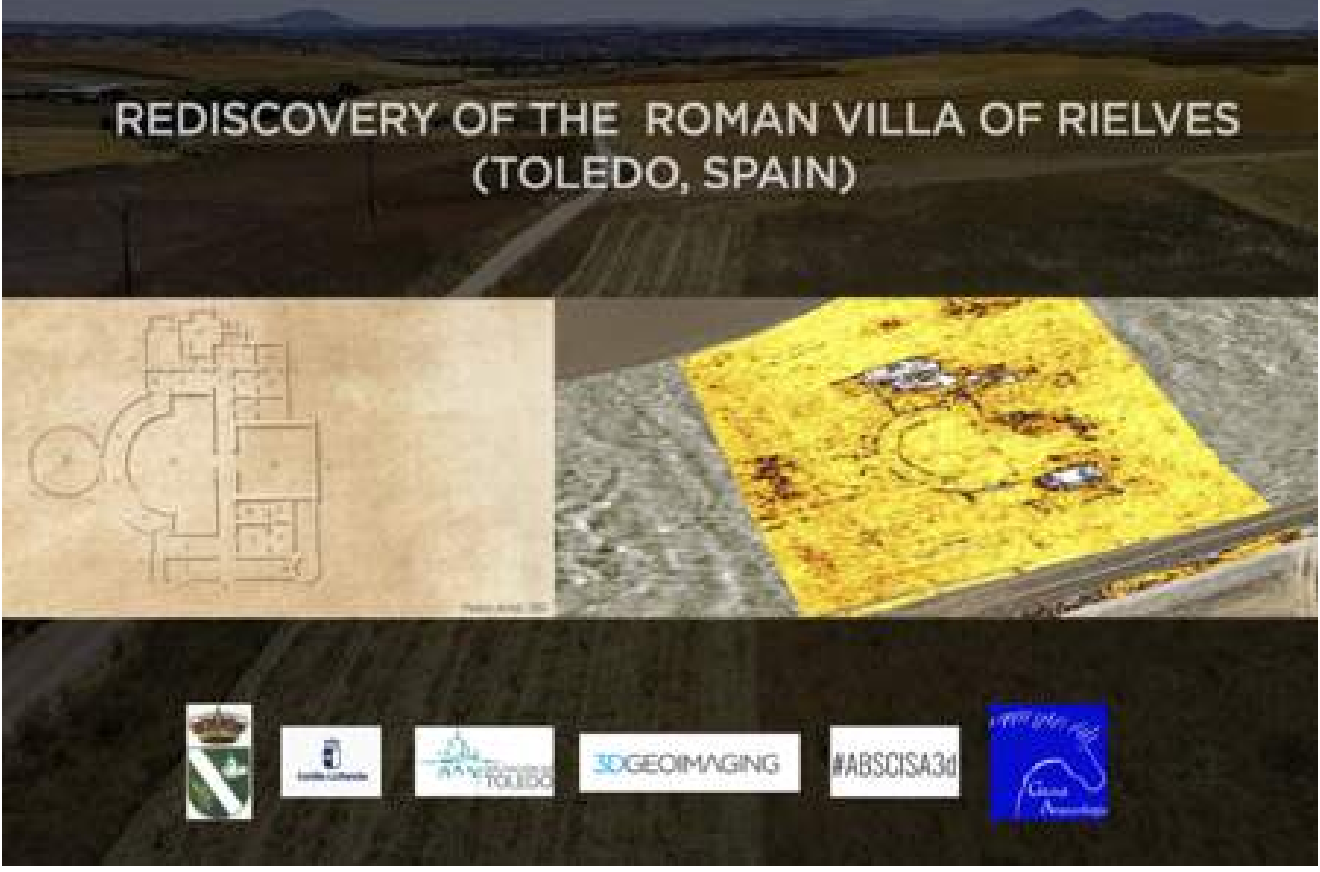

caption

La imagen de arriba compara el mapa histórico de las excavaciones realizadas por Pedro Arnal en 1781 a petición de Carlos III y un trozo representativo del estudio del GPR.

En realidad, se sabe que hay varias villas romanas en Toledo, pero la mayoría de ellas sólo parcialmente. En este caso, el equipo ha podido detectar y verificar la totalidad de la villa, dando una nueva visión de cómo era la población en la época romana.

Este estudio de caso fue creado con un agradecimiento especial al alcalde de Rielves, D. Luis Vicente Arellano, a Global Arquelogica y a Abscisa3D.

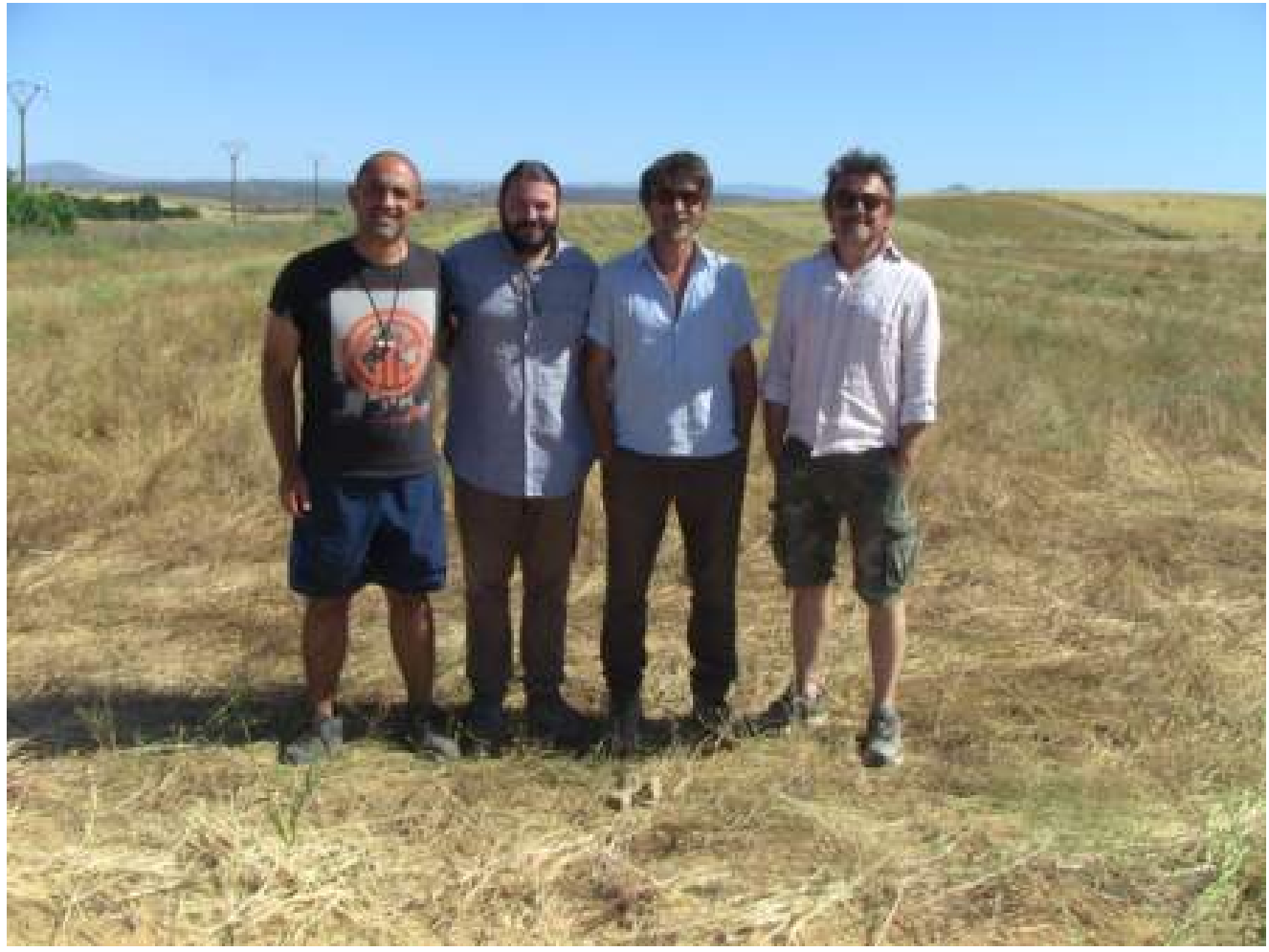

caption

Vea más estudios de casos arqueológicos utilizando [el GPR Slice](https://www.screeningeagle.com/es/products/category/software/gpr-slice-insights) en nuestro [Espacio de Inspección](https://www.screeningeagle.com/es/wikiSearch?subtype%5B%5D=2691&subtype%5B%5D=2689&subtype%5B%5D=2686&segment%5B%5D=48&term=&keyword=&page=+1).

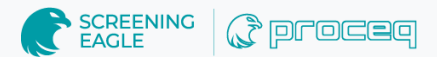

[Terms](https://www.screeningeagle.com/termsOfUse) Of Use [Website](https://www.screeningeagle.com/en/legal/web-data-privacy-policy) Data Privacy Policy

**Copyright © 2024 Screening Eagle Technologies. All rights reserved.** The trademarks and logos displayed herein are registered and unregistered trademarks of Screening Eagle Technologies S.A. and/or its affiliates, in Switzerland and certain other countries.